# Forschungsbericht Schwingungstechnische Untersuchungen mithilfe eines digitalen Zwillings einer Doppelschlagverlitzmaschine

**Autoren:** Stefan Weinzierl (OTH Regensburg), Prof. Dr.-Ing. Thomas Schaeffer (OTH Regensburg), Stefan Nixdorf (Niehoff), Milena Slupina (Niehoff), Andreas Häckler (Niehoff), Fabian Holzheu (Niehoff)

**Keywords:** Digitaler Zwilling, Digitalisierung, Produktentwicklung, Co-Simulation

# 1. Projektbeschreibung

Mechanische Schwingungen stören nicht nur die Funktionsweise von Maschinen, sondern senken auch die Betriebsfestigkeit der Bauteile. Vor diesem Hintergrund kam das hier vorgestellte Projekt zur Schwingungsuntersuchung einer Doppelschlagverlitzmaschine der Fa. Niehoff mithilfe eines digitalen Zwillings im Bereich der Mehrkörpersimulation (MKS) zustande. Hierbei wurde die MKS-Software RecurDyn der Fa. FunctionBay verwendet.

Bei der Doppelschlagverlitzmaschine D1252 handelt es sich um eine Rotormaschine, mit der aus mehreren Einzeldrähten eine Litze bzw. ein Seil hergestellt wird. Um die Funktionsweise der D1252 besser verstehen zu können, wird diese zuerst mithilfe eines Schemas schrittweise erklärt. Im Anschluss erfolgt die Übertragung des Ablaufes in das komplexe CAD-Modell.

Betrachtet man das Schema in Bild 1, so ist auf der linken Seite das Einführen der einzelnen blauen Drähte durch die Verseilplatte (1) zu sehen. Im Nachgang werden die einzelnen Drähte am stehenden Verseilnippel (2) gebündelt. Diese ersten zwei Schritte sind der D1252 vorgelagert und werden in

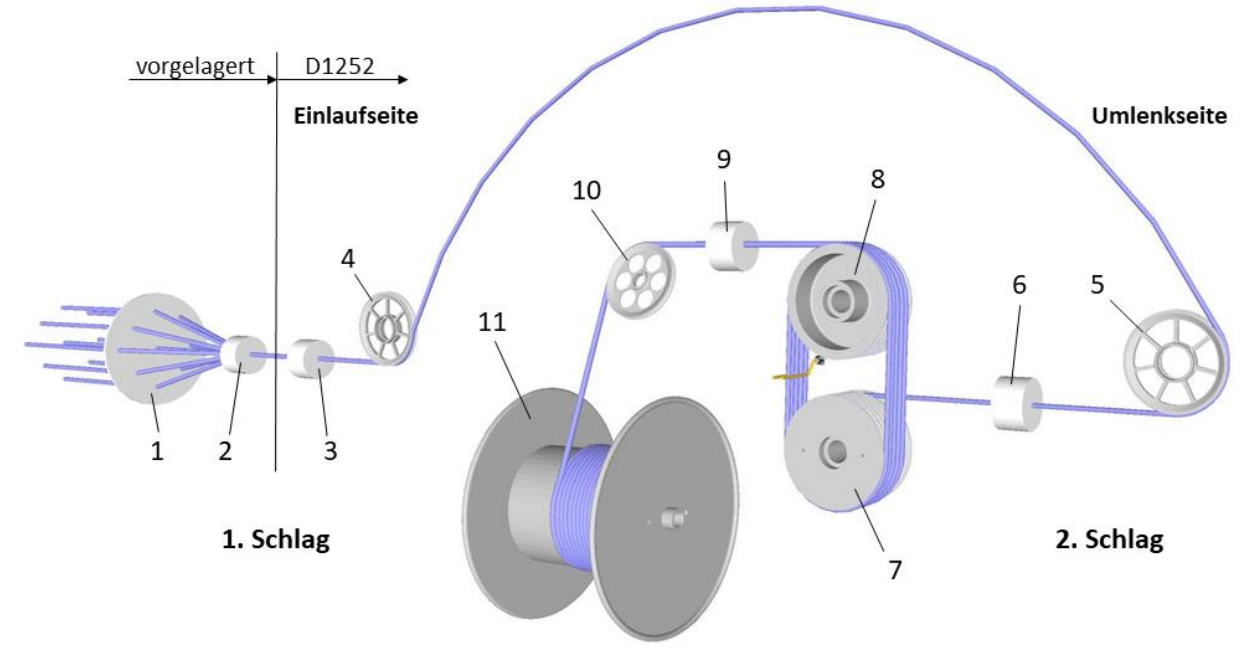

Bild 1:Schema der Doppelschlagverlitzmaschine

diesem Projekt nicht weiter berücksichtigt. Anschließend befindet sich das Drahtpaket mit dem Erreichen des rotierenden Verseilnippels (3) innerhalb der Rotorwelle (vgl. Bild 2) auf der Einlaufseite der Verlitzmaschine. Im Bereich der beiden Verseilnippel findet der erste Schlag je Rotorumdrehung statt, was einer ersten Verdrillung um 360° entspricht. Ab diesem Zeitpunkt wird das Drahtbündel als Litze bezeichnet. Als Nächstes führt das Laufrad der Einlaufseite (4) die Litze aus der Wellenmitte über den Rotorbügel zum Laufrad der Umlenkseite (5), welches das Drahtpaket in die Mitte der umlenkseitigen Rotorwelle einführt. Hier findet der zweite Schlag bei einer Rotorumdrehung statt, worauf der Name Doppelschlagverlitzmaschine zurückzuführen ist. Die Schritte vom rotierenden Verseilnippel bis zur Rotorwelle der Umlenkseite ergeben den Rotor der Maschine, der sich mit bis zu 1000 Umdrehungen pro Minute um den ruhenden mittleren Bereich, den sogenannten Spulenträger, dreht. Demnach sind je nach Werkstoffeigenschaften des Produktes bis zu 2000  $\frac{\text{schläge}}{\text{min}}$  möglich, bevor bei der Litze durch die entstehenden Fliehkräfte Qualitätseinbußen aufgrund von Dehnungsverlusten entstehen. Die maximale Liniengeschwindigkeit der D1252 beträgt 300  $\frac{\text{m}}{\text{min}}$ . Von der rechten Rotorwelle aus läuft die Litze in den mittleren Bereich des Schemas und durch den Kompaktierziehstein (6), welcher die Litze formt. Ziel ist die Herstellung einer möglichst gleichmäßigen und kreisförmigen Litze. Im nächsten Schritt erfolgt das mehrmalige Führen der Litze über zwei angetriebene Abziehscheiben (7) und (8), wobei die Litze straff gespannt wird. Die Abziehscheiben bringen die Zugkraft auf, mit der die einzelnen Drähte in und durch die komplette Verlitzmaschine gezogen werden. Die Abziehscheibe (8) dient gleichzeitig einer Umlenkung der Litze zur Verlegerolle (10). Auf dem Weg dorthin wird die Litzenspannung mit der Kraftmessdose (9) überprüft. Die auf einer Linearführung fixierte Verlegerolle ermöglicht eine gleichmäßige Verteilung der fertigen Litze auf der Aufwickeltrommel (Spule) (11). Im Produktionsbetrieb nimmt die Masse des Spulenträgers, der an den Wellen der Einlauf- und Umlenkseite schwimmend gelagert ist, durch die Spulenfüllung um fast vier Tonnen zu.

Im Bild 2 ist der Aufbau der ca. 8 m breiten und 17 t schweren Baugruppe ohne Schutzeinhausung und Transportsicherungen dargestellt. Das Rotorsystem (13) besteht aus den zwei Rotorwellen (14) und (15) und den Laufrädern (4) und (5) auf der linken und rechten Seite der Maschine sowie dem Rotorbügel (16) als Verbindungsstück. Der Rotor bildet mit dem Spulenträger (17), welcher sich

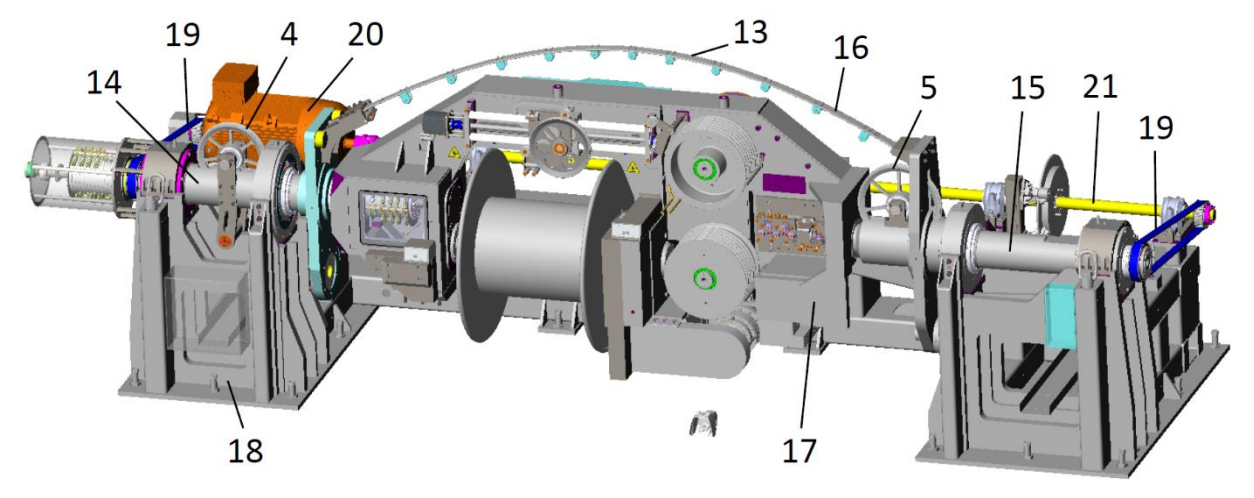

Bild 2: CAD-Modell der Doppelschlagverlitzmaschine D1252

zwischen den zwei Wellen im Zentrum befindet, das Herzstück der Verlitzmaschine. Zudem ist der Rotor an vier Lagerpunkten mit dem Untergestell (18) verbunden und wird über zwei Riemen (19) an beiden Seiten angetrieben. Der Antrieb (20) erfolgt über einen 90 kW starken Wechselstrommotor, der sich auf der Einlaufseite hinten auf dem Untergestell befindet. Der linke Riemen greift direkt an der Motorwelle und der rechte Riemen greift an der gelb markierten Welle (21), die auf der Rückseite über die komplette Maschinenbreite reicht und mit dem Motor gekoppelt ist.

Bevor der Aufbau des MKS-Modells der Doppelschlagverlitzmaschine vorgestellt wird, ist im nächsten Abschnitt zuerst zu klären, was Mehrkörpersimulation ist und woraus ein solches Mehrkörpersystem besteht.

## 2. Was ist die Mehrkörpersimulation (MKS)?

Ein Mehrkörpersystem besteht aus mehreren Elementen, die in Bild 3 schematisch dargestellt sind. Die realen Bauteile werden als massebehaftete starre Körper (1) – sogenannte Starrkörper – abgebildet. Mithilfe von Gelenken (2) sind die Starrkörper untereinander oder mit der Umgebung zu verbinden. Gelenke sind kinematische Bindungen, die bestimmte Freiheitsgrade sperren bzw. ermöglichen. Als Beispiel ist hier ein Scharniergelenk zu nennen, welches drei translatorische Bewegungen und zwei rotatorische Bewegungen sperrt, wodurch die Rotation um die Achse des Scharniergelenks erhalten bleibt. Federelemente (3) und Dämpferelemente (4) werden für die

Berücksichtigung von Steifigkeiten und Dämpfungen verwendet, die beispielsweise bei einem Fahrzeug für das Fahrverhalten eine große Rolle spielen. Ein weiteres Element ist der Körperkontakt (5), der z.B. das Abrollen eines Reifens auf einer definierten Fahrbahn ermöglicht. Um äußere Randbedingungen berücksichtigen zu können, sind äußere Kräfte (6) und Momente (7) zu implementieren. Zuletzt ist noch die Erweiterung der Starrkörper zu nachgiebigen Bauteilen (8) aufzuführen. Diese werden durch Anwendung der Finiten-Elemente-Methode (FEM) als FE-Bauteile in das MKS-Modell integriert. Da eine FE-Berechnung sehr aufwendig ist,

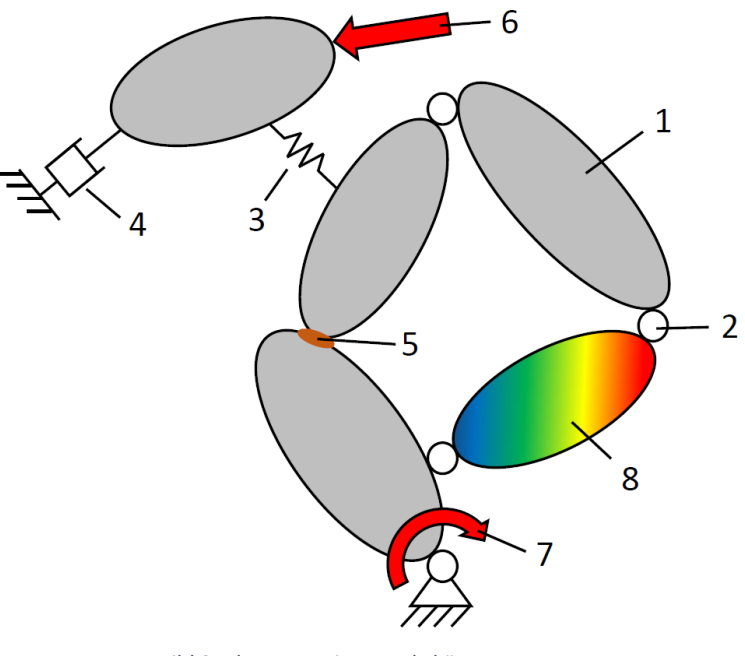

Bild 3: Elemente eines Mehrkörpersystems

wendet man in der MKS meist die sogenannte Modale Reduktion an, wodurch die FE-Bauteile in reduzierter bzw. vereinfachter Form dargestellt werden. Zu beachten ist, dass die reduzierten FE-Bauteile nur einen linearen Gültigkeitsbereich und vorab definierte Krafteinleitungspunkte am Bauteil besitzen. Der große Vorteil der reduzierten FE-Bauteile zu den FE-Bauteilen liegt in der Rechenzeitersparnis um den Faktor 10. Ein Mehrkörpersystem aus den genannten Elementen bildet ein physikalisches Ersatzmodell, mit dem Wechselwirkungen zwischen Kräften und Bewegungen abgebildet werden können.

Die MKS ermöglicht es, unterschiedliche Funktionalitätsprüfungen, Belastungsfälle, Hochläufe und Betriebszustände nachzubilden, um gewünschte Analysen durchzuführen und z.B. mögliche Schwingungserreger etc. bestimmen zu können.

Des Weiteren lassen sich mit Hilfe der Mehrkörpersimulation anhand einfacher, sogenannter Minimalmodelle effizient Parameterstudien durchführen, die in Form von Grundlagenuntersuchungen schnell zum Knowhow-Aufbau führen. Im konkreten Fall bei der Doppelschlagverlitzmaschine D1252 konnten durch den Einsatz eines Minimalmodells schnell und zweifelsfrei die Ursachen für Schwingungen der 2. Ordnung bestimmt werden. Unter der Ordnung einer Schwingung ist ein Vielfaches der Anregungsfrequenz zu verstehen. Führt man diese Untersuchungen schon vor der Fertigstellung eines ersten realen Prototyps durch, dann können diese realen Prototypen digital abgesichert und deren Qualität gesteigert werden, bevor mit dem meist sehr teuren Prototypenbau begonnen wird. Die aufgeführten Gründe und Möglichkeiten zeigen die großen Vorteile auf, die durch die Anwendung der MKS in der Produktentwicklung entstehen. Auch lassen sich die zusätzlichen Investitionen in den Bereich MKS durch die Kostenersparnis bei Prototypenfertigung leicht amortisieren.

Nach Klärung des Begriffs MKS und deren Anwendung wird im folgenden Abschnitt auf den Aufbau des digitalen Zwillings der D1252 in RecurDyn eingegangen.

# 3. Umsetzung in RecurDyn

Bevor die ca. 3900 CAD-Bauteile mithilfe des Datenaustauschformats Parasolid in RecurDyn importiert werden, sind diese zu vereinfachen. Das heißt, es werden alle sicherheitsrelevanten Bauteile, wie Abdeckbleche und Schutzscheiben, Komponenten der Steuerung und Stromversorgung, z.B. Sensoren, Schaltkästen und Schleifkontakte und Normteile, von Schrauben über Unterlegscheiben bis hin zu Zahnriemen und diversen Lagern entfernt. Im Anschluss sind die CAD-Bauteile in RecurDyn zu importieren, wobei jedes CAD-Bauteil einen Starrkörper darstellt. Um die Anzahl der Starrkörper weiter zu reduzieren, werden alle zusammengehörenden Bauteile zu einem Starrkörper vereint. Durch die Vereinfachung des komplexen CAD-Modells konnte die Anzahl der Bauteile im MKS-Modell auf unter 100 reduziert werden.

Zu den Starrkörpern werden Gelenke, Feder- und Kraftelemente hinzugefügt, die zusammen das Starrkörpermodell bilden. Mit der Implementierung einer Funktion für den Antrieb können bereits erste Untersuchungen und Auswertungen am Starrkörpermodell vorgenommen werden. Anhand der schwankenden Kraftverläufe der Rotorlagerungen analog der Erregerfrequenz zeigt sich, dass der Rotor wie auch in der Realität in RecurDyn gewuchtet werden muss. In RecurDyn läuft der Wuchtvorgang mithilfe einer Parameteroptimierung automatisiert ab.

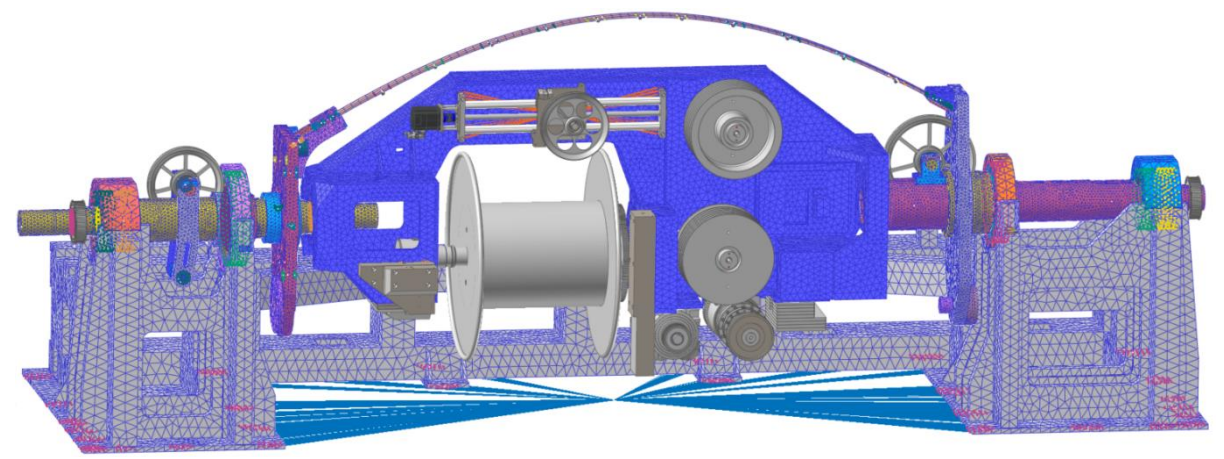

Bild 4: Schwingfähiges MKS-Modell der Doppelschlagverlitzmaschine D1252

Um das MKS-Modell schwingungstechnisch untersuchen zu können, sind alle relevanten Bauteile nachgiebig zu gestalten. Relevant sind alle hochbelasteten Bauteile, deren Verformungen die Funktion der Maschine beeinträchtigen können. Demzufolge wird der komplette Rotor, der Rahmen des Spulenträgers und das Untergestell nachgiebig modelliert, wie es anhand der netzartigen Körper im Bild 4 zu sehen ist. Über ein sogenanntes Toolkit ist die Einbindung der Software KISSsoft zur Lagerund Getriebeberechnung in RecurDyn möglich. KISSsoft beinhaltet eine große Lager-Datenbank, die neben geometrischen Daten auch Lagersteifigkeiten liefert und somit reale, sehr aufwendige Versuche zur Steifigkeitsfindung der Rotorlagerung überflüssig macht. Nach Fertigstellung des nachgiebigen MKS-Modells der Doppelschlagverlitzmaschine können Untersuchungen durchgeführt werden.

## 4. Ergebnisse

#### **Auswuchten des Rotors**

Der Rotor (vgl. Bild 2) der Doppelschlagverlitzmaschine setzt sich aus der linken und rechten Rotorwelle, die beide statisch bestimmt gelagert und durch den Bügel verbunden sind, zusammen. Simulative Versuche haben ergeben, dass in RecurDyn die Rotorwellen getrennt voneinander ausgewuchtet werden können. Hierfür werden an jeder Rotorwelle zwei Wuchtmassen angebracht, die durch den integrierten Optimier-Algorithmus in je einer zur Drehachse senkrecht stehenden Ebene frei verschoben werden können. Zielkriterium ist die Minimierung der Lagerkräfte. Die Auswuchtdrehzahl von 22  $\frac{\text{rad}}{\text{s}}$  entspricht einer Erregerkreisfrequenz von 3,5 Hz und ist im niedrigeren Drehzahlbereich der Doppelschlagverlitzmaschine angesiedelt, um keine zusätzlichen Unwuchten durch Biegeformen des Rotors zu erhalten. In Bild 5 ist links die Lagerkraft von Lager 5 im Zeitbereich und rechts im Frequenzbereich zu sehen. Im ungewuchteten Zustand (rot) liegt die Amplitude bei 600 N. Die Überführung in den Frequenzbereich rechts zeigt bei der Erregerkreisfrequenz von 3,5 Hz einen deutlichen Peak, der auf die Unwucht des Rotors zurückzuführen ist. Des Weiteren liegt ein kleinerer

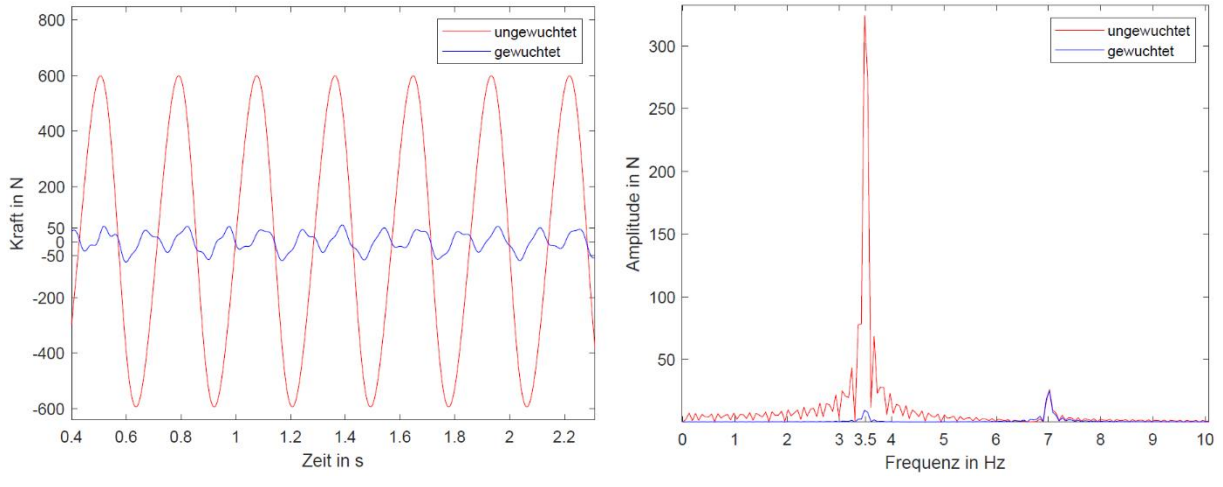

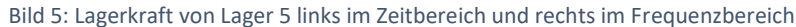

Peak bei der doppelten Erregerkreisfrequenz von 7 Hz vor. Vielfache von der Erregerkreisfrequenz werden als Ordnungen bezeichnet, wobei die Erregerkreisfrequenz bei 3,5 Hz eine Schwingung 1. Ordnung und die doppelte Erregerkreisfrequenz bei 7 Hz eine Schwingung 2. Ordnung darstellt. Nach dem Wuchten mittels der Lagerkraft-Optimierung ergibt sich für das Lager 5 im linken Diagramm der blaue Kraftverlauf mit einer Amplitude von ca. 50 N. Iterative Optimierungen und unterschiedliche Startwerte führten zu keinem besseren Ergebnis. Bei der Betrachtung des Signals im Frequenzbereich fällt auf, dass durch das Auswuchten mit der Optimierung die Amplitude der Schwingung der 1. Ordnung im Vergleich zum ungewuchteten Zustand deutlich reduziert werden konnte. Die Amplitude der Schwingung 2. Ordnung hingegen wurde nicht reduziert, was zeigt, dass das Auswuchten die Schwingungen 2. Ordnung nicht signifikant beeinflusst.

#### **Campbell-Diagramme**

Grundsätzlich erlauben Campbell-Diagramme die Darstellung der angeregten Schwingungen und deren Amplituden bei unterschiedlichen Drehzahlen. Im Bild 6 werden die Eigenfrequenzen während des Hochlaufs auf 1000 Umdrehungen pro Minute mithilfe eines Campbell-Diagramms an dem MKS-Modell mit teilgefüllter Spule untersucht. Deutlich zu erkennen sind die Schwingungen entlang der 1. Ordnung (rot markiert). Da die Ordnungen ein Vielfaches der Erregerfrequenz darstellen, entspricht die 1. Ordnung gleich der Erregerfrequenz. Ursache für die Anregungen der 1. Ordnung ist der noch nicht komplett ausgewuchtete Rotorzustand im MKS-Modell, der nur die 1. Ordnung beeinflusst. Die

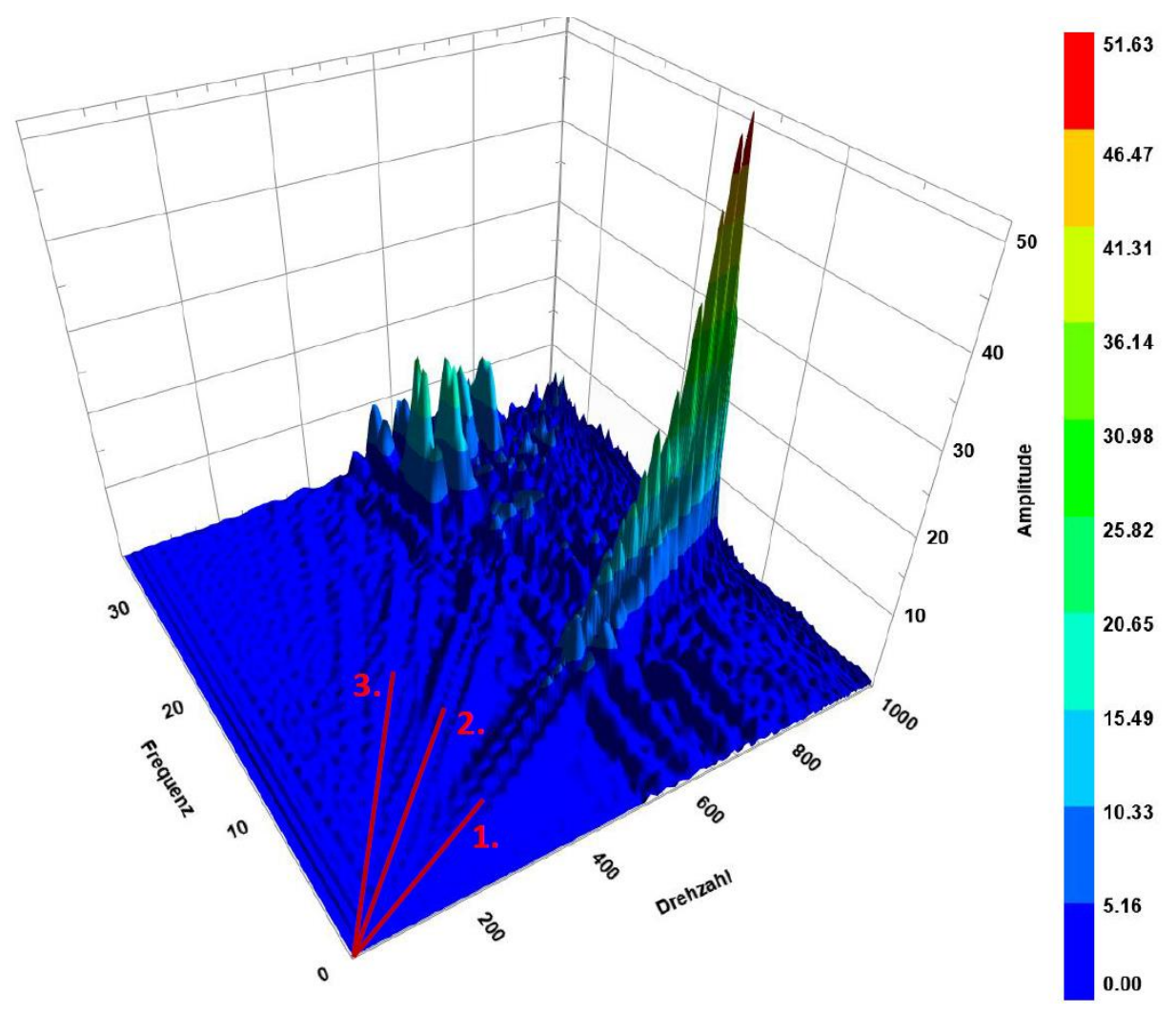

Bild 6: 3D-Campbell-Diagramm am Lager 4 bei teilgefüllter Spule

Anregungen in der 2. Ordnung weisen im Vergleich zu der stark dominanten 1. Ordnung nur eine geringe Amplitude auf. Jedoch ist diese Anregung der 2. Ordnung auch in einer Referenzmessung aus dem realen Versuch, analog zum MKS-Modell, zu sehen, wodurch das Vorliegen der Eigenfrequenz im Drehzahlbereich von 700 Umdrehungen pro Minute und einer zugehörigen Eigenfrequenz von ca. 23 Hz nachgebildet werden kann. Somit konnte bereits mit dem ersten Modellaufbau eine gute Annäherung an die Messergebnisse aus der Praxis getroffen werden. Des Weiteren zeigt das Campbell-Diagramm, dass im Bereich zwischen 550 und 800 Umdrehungen pro Minute bei vier Drehzahl-Werten Erhebungen über den kompletten Frequenzbereich zu sehen sind.

# 5. Ausblick: Vollständiger digitaler Zwilling – Co-Simulation

Der Begriff "Digitaler Zwilling" ist nicht eindeutig definiert und wird deshalb in vielen Unternehmen hinsichtlich der Detaillierung und den Systemgrenzen des Simulationsmodells unterschiedlich interpretiert. Betrachtet man die Doppelschlagverlitzmaschine im Ganzen, so ist der mechanische Anteil mit allen Nachgiebigkeiten und Antrieben im MKS-Modell integriert. Aber damit im Virtuellen alles genauso funktioniert wie in der Realität, darf die Antriebs- und Regelungstechnik nicht vernachlässigt werden. In diesem Bereich werden ebenfalls entsprechende Simulationsmodelle aufgebaut, die so die Simulation eines digitalen Zwillings der Antriebsregelung der Verlitzmaschine ermöglichen. Demnach gibt es zwei eigenständige digitale Zwillinge dieser Maschine, die bis jetzt noch getrennt voneinander betrachtet werden. Ziel ist es in Zukunft, die genannten digitalen Zwillinge in einer Co-Simulation zusammenzuführen, um die Aussagekraft der digitalen Zwillinge zu verbessern, da Eigenheiten des anderen digitalen Zwillings mitberücksichtigt werden. Sollte der vollständige digitale Zwilling in Zukunft durch schnellere Rechner in Echtzeit berechnet werden können, so sind parallellaufende digitale Zwillinge zur realen Maschine denkbar, um Echtzeitauswertungen und prognosen während des Maschinenbetriebs durchführen zu können.

Aktuell wird an der Zusammenführung der digitalen Zwillinge gearbeitet und bisherige Grenzen durch Rechnerleistung und Vereinbarkeit verschiedener Software-Systeme gesucht.

# 6. Projektrahmen

Seit April 2020 besteht eine Kooperation zwischen dem Labor Mehrkörpersimulation der OTH Regensburg und der Niehoff GmbH & Co. KG, wodurch ein zusätzlicher Knowhow-Aufbau im Bereich "Digitaler Zwilling" im Unternehmen vorangetrieben wird. Es konnten bereits grundlegende Probleme, deren Ursachen zuvor nicht zweifelsfrei erklärbar waren, mit Hilfe der entwickelten MKS-Simulationsmodelle gelöst werden. Die Untersuchungen haben auch gezeigt, dass die aktuell auf dem Markt befindlichen Maschinen des Weltmarktführers Niehoffs bereits ein sehr hohes technisches Niveau aufweisen.

Dieses Projekt zeigt, dass Kooperationen mittelständischer Unternehmen mit Hochschulen einen Wissensaufbau durch Wissenstransfer effektiv und effizient ermöglichen können. Im Spezialfall der Mehrkörpersimulation, konnte nicht nur die Auswahl und Einführung der am besten geeignetsten Software unterstützt, sondern gleichzeitig durch erste Pilotprojekte der Wissensaufbau im Unternehmen zügig vorangetrieben werden, so dass nun durch den Einsatz der richtigen, optimierten Vorgehensweisen (Methoden) und einheitlicher Modellierungsrichtlinien hochwertige Simulationsmodelle in kurzer Zeit eigenständig im Unternehmen aufgebaut werden können.

# 7. Quellen

- Gotzler, Julian: Masterarbeit: *Schwingungsanalyse und Optimierung einer Doppelschlag-Verlitzmaschine mit dem MKS-Programm RecurDyn.* OTH Regensburg, Jun. 2021
- Lämmermann, Helmut: *Verlitzen.* Niehoff Gruppe, Jan. 2003
- Weinzierl, Stefan: Masterarbeit: *Erstellung eines virtuellen Prototyps einer Doppelschlagverlitzmaschine und Ermittlung der kritischen Eigenfrequenzen mit dem MKS-Programm RecurDyn.* OTH Regensburg, Dez. 2020